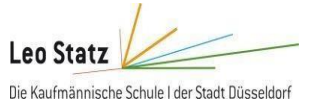

# **Einführung in HTML**

### **Arbeitsauftrag**

Lesen Sie den Informationstext durch und bearbeiten Sie anschließend die nachstehenden Aufgaben!

### **Geschichte von HTML**

- 1989/90: erste HTML-Version von Tim Berners-Lee am CERN (europäisches Kernforschungszentrum) entwickelt
- Ziele:
	- Erweiterung von Textdokumenten um strukturelle Informationen (Überschriften, Tabellen, Aufzählungen)
	- Verlinkung der Textdokumenten
	- Anzeige von Textdokumenten im Internet mithilfe spezieller Programme (=Browser Firefox, Internet Explorer, Chrome, Safari….)
- 1994: Veröffentlichung und Unterstützung der zweiten HTML-Version durch die ersten erfolgreichen Internetbrowser (Netscape Navigator und MicrosoftInternet Explorer)
- Bis 1997: Individuelle Weiterentwicklung von HTML durch die Browserhersteller ("Browser-Krieg")
- Ende 1997: Vereinheitlichung/Standardisierung von HTML in der Version 4 durch das World Wide Web Consortium (W3C)
- 2014: Veröffentlichung des aktuellen HTML-Standards Version 5 mit Fokus auf zusätzliche Funktionen in den Bereichen Audio, Video, dynamischer 2D- und 3D- Grafik (bis dahin nur durch Plugins möglich)

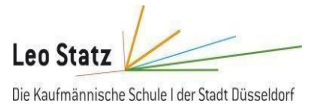

### **Allgemeine Struktur zu HTML Dokumenten**

- Auszeichnung (engl.: Markup) von Inhalten in einem HTML-Dokument mithilfe von Tags
	- <öffnendes Tag>Inhalt</schließendes Tag>
	- Beispiel: <h1>Überschrift</h1>
- Unterteilung von HTML-Dokumenten in 3 Bereiche
	- Bezeichnung des Dokumententyps (=doctype)
		- Angabe der verwendeten HTML-Version
	- Kopfdaten (=head)
		- Informationen über das HTML-Dokument (=Metadaten)
		- Keine Anzeige im Browser
	- Inhalt des Dokumentes (=body)
		- Anzeige im Browser

### **Hypertext Markup Language (HTML)**

Bei der Hypertext Markup Language (HTML) handelt es sich im ursprünglichen Sinne um eine Sprache zur Gestaltung und Formatierung von Texten (= Auszeichnung eines Textes, engl. Markup). Sie wurde 1989/1990 von Tim Berners-Lee am Kernforschungszentrum (CERN) in Genf entwickelt und sollte eigentlich dazu dienen, wissenschaftliche Texte einheitlich zu formatieren. Parallel zu der Sprache HTML wurde der erste Browser entwickelt, mit deren Hilfe HTML-Dokumente angezeigt werden können. HTML-Dokumente sind daran erkennbar, dass sie die Dateiendung .htm oder .html besitzen.

Als Ausgangspunkt für ein HTML-Dokument dient dabei ein unformatierter Text, der mit einem einfachen Texteditor eingegeben wird. Innerhalb dieses Textes können nun einzelne Abschnitte mit sogenannten HTML-Elementen gekennzeichnet werden. Bis auf wenige Ausnahmen bestehen HTML- Elemente aus einem Start-Tag und einem End-Tag, mit deren Hilfe der zu formatierende Textbereich gekennzeichnet wird. Die HTML-Tags beginnen immer mit dem Zeichen **<** und enden mit dem Zeichen **>**. Zwischen diesen Zeichen steht dann die Bezeichnung des Tags. Das End-Tag unterscheidet sich vom End-Tag durch das Zeichen / vor der Tab-Bezeichnung. Das Grundgerüst einer HTML Datei besteht immer aus folgendenTags:

**WEB Grundlagen**

**Einstieg in** 

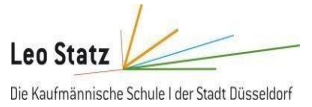

 $\Box$  file://///M

**<html>**

**<head>**

**<title>**Titel der Seite**</title>**

**</head>**

Das ist aber mal ein fetter Text!

 $\mathcal{C}$ 

**<body>**

*Das ist aber mal ein <br/>b>fetter* **/b>** *Text!* 

# **</body>**

## **</html>**

Eine HTML-Seite besteht aus dem Seitenkopf (head) und dem eigentlichen Inhalt (body). Im head-Tag liegen Informationen über die Webseite. Was zwischen <head> und </head> steht, wird vom Browser nicht auf der Webseite angezeigt.

Das title-Tag im head der [Webseite](https://www.mediaevent.de/xhtml/title.html) ist die einzige Ausnahme. Sein Inhalt wird in der Titelleiste des Browserfensters angezeigt. Was im title-Tag steht, taucht in der Browserleiste auf, wird in den Bookmarks gespeichert und als Überschrift in den Suchergebnissen angezeigt.

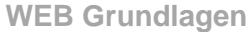

HTML-Elemente können ineinander verschachtelt werden. Dabei ist jedoch darauf zu achten, dass die Start- und End-Tags in der richtigen Reihenfolge, d.h. von innen nach außen gesetzt werden. Das zuletzt geöffnete HTML-Element muss als erstes geschlossen werden, danach folgen die restlichen noch offenen Elemente in umgekehrter Reihenfolge

falsch: **<h1>…<i>…<b>…</h1>…</i>…</b>**

richtig: **<h1>…<i>…<b>…</b>…</i>…</h1>**)

### **Beispiel:**

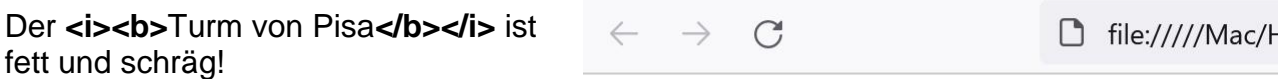

# Der Turm von Pisa ist fett und schräg!

Leo Statz

Die Kaufmännische Schule I der Stadt Düsseldorf

## Zusammenfassung der ersten **HTML Elemente:**

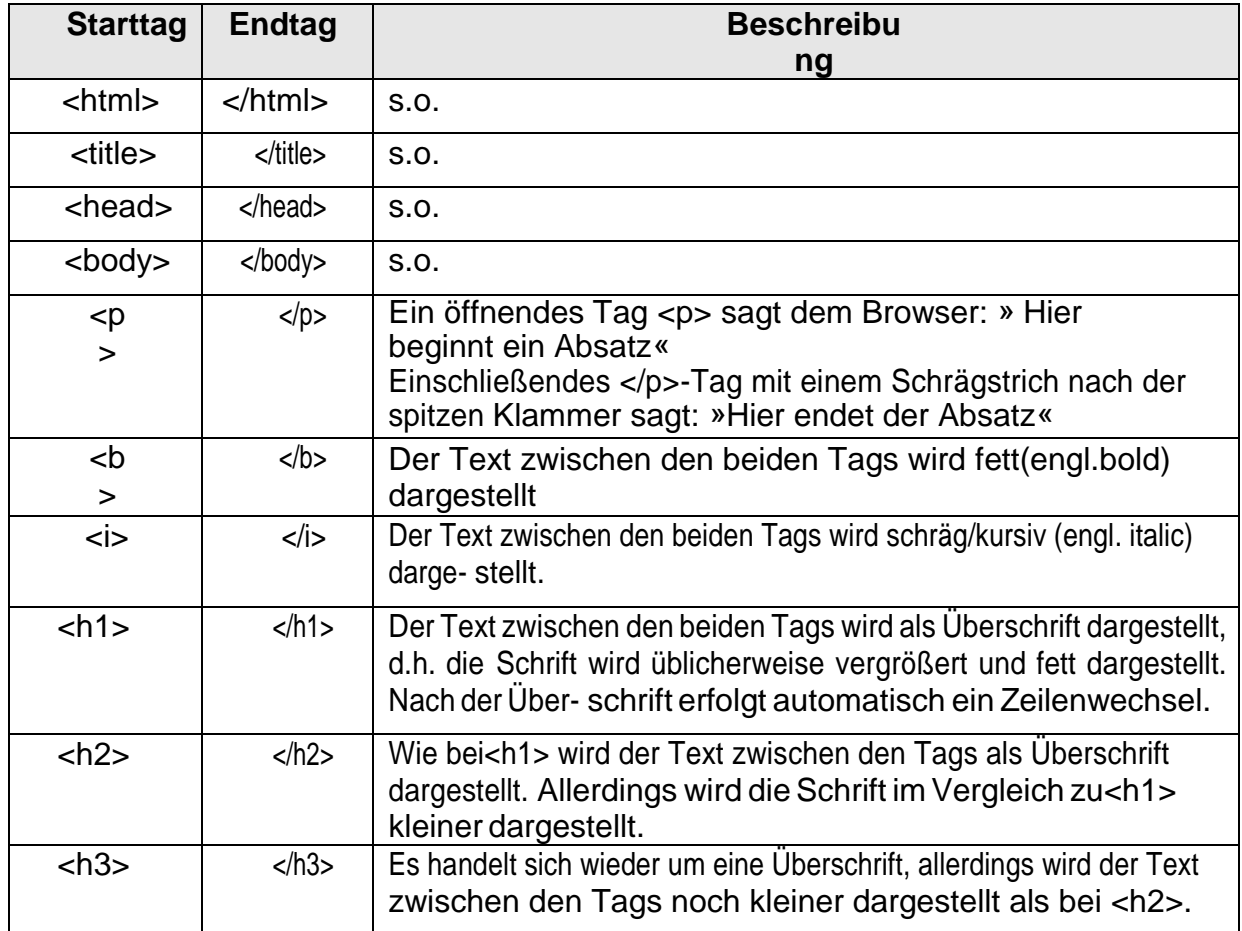

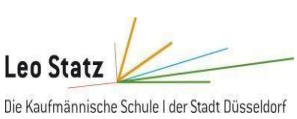

# **Aufgabe 1:**

Erstelle folgende HTML-Seite

# **Meine Erste HTML-Seite!**

Ich bin ein Webentwickler und interessiere mich für Programmierung, Fotografie und Reisen.

In meiner Freizeit spiele ich gerne Tennis und lese Bücher.

# **Mein Profil**

Meine Lieblingsfarbe ist Blau.

# **Farbige Seite**

Dieser Text ist rot auf gelbem Hintergrund.

Dieser Text ist blau auf hellgrauem Hintergrund.

Dieser Text ist grün auf rosa Hintergrund.

## Kommentare zur Erklärung der HTML-Tags und ihrer Syntax:

<!-- Verwendung von <h1> für eine Hauptüberschrift -->

<!-- Verwendung von <p> für Absätze -->

<!-- Verwendung von <strong> und <u> für Textformatierungen -->

<!-- Verwendung von inline CSS-Stilen, um Textfarbe (color) und Hintergrundfarbe (background-color) zu ändern -->

# **Aufgabe 2:**

- a) Erstelle nun einen Lebenslauf von dir mit Hilfe von HTML.
- b) Erweitere nun die HTML-Seite mit Bootstrap-Elementen.

Hilfe:<https://getbootstrap.com/docs/5.3/getting-started/introduction/>